# Course Registration Manual For GSI Students

### 1. Go to the DSU website (http://www.dongseo.ac.kr/)

※ 전공과목 수강문의 : 해당 전공사무실로 문의

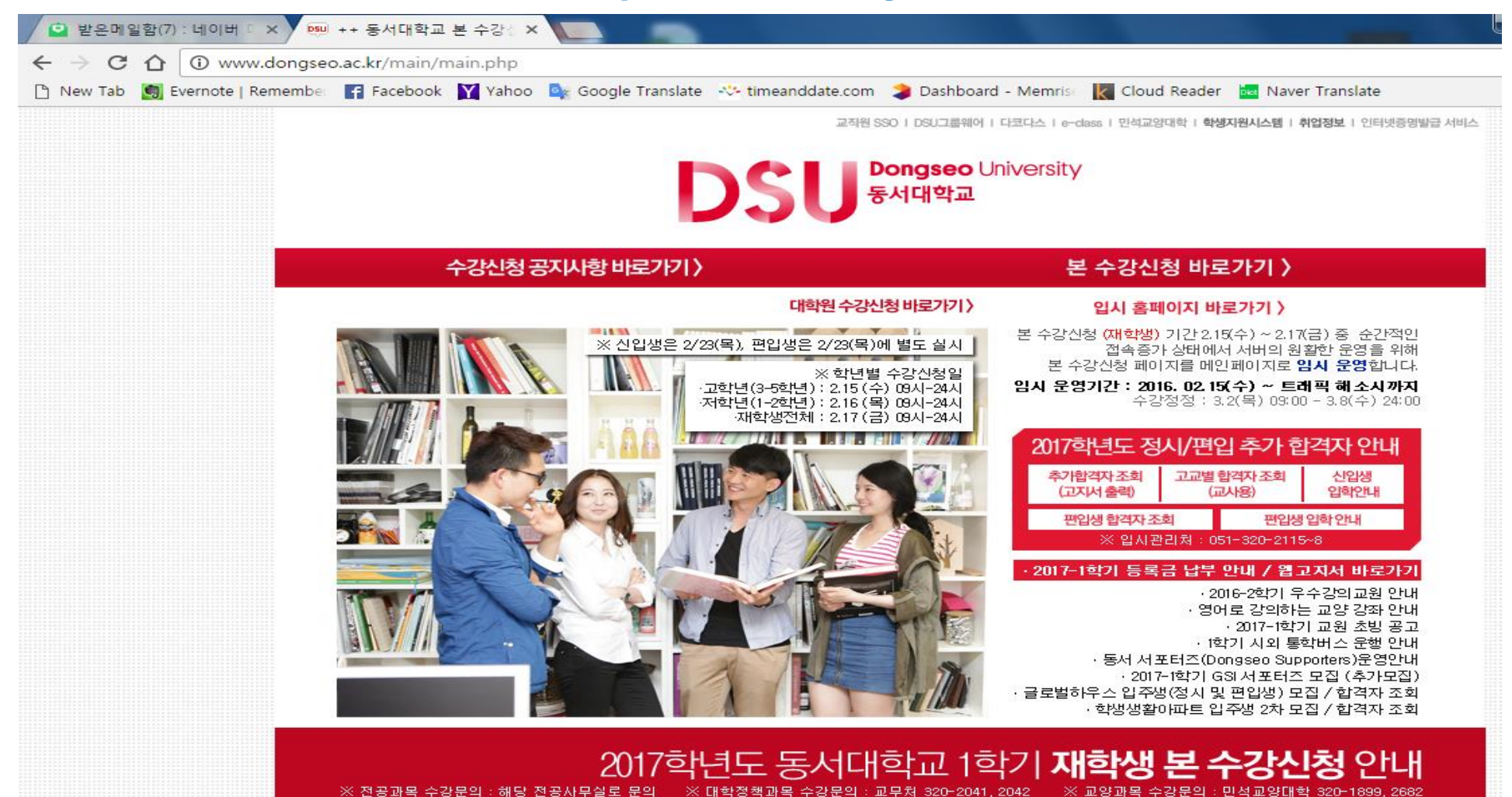

- 2 -

※ 교양과목 수강문의 : 민석교양대학 320-1899, 2682

## 2. Click "본 수강신청 바로가기" (=Go to Course Registration page)

DSU Bongseo University

대학원 수강신청 바로가기 >

### 본 수강신청 바로가기 >

### 수강신청 공지사항 바로가기 >

#### 입시 홈페이지 바로가기 >

본 수강신청 (재학생) 기간 2.15(수) ~ 2.17(금) 중 순간적인 접속증가 상태에서 서버의 원활한 운영을 위해 본 수강신청 페이지를 메인페이지로 입시 운영합니다.

임시 운영기간 : 2016, 02.15(수) ~ 트래픽 해소시까지 수강정정 : 3.2(목) 09:00 - 3.8(수) 24:00

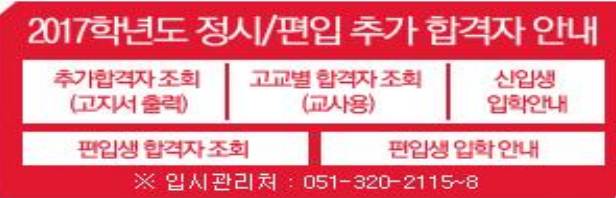

#### · 2017-1학기 등록금 납부 안내 / 웹고지서 바로가기

› 2016-2학기 우수강의교원 안내 · 영어로 강의하는 교양 강좌 안내 · 2017-1학기 교원 초빙 공고 · [학기 시외 통학버스 운행 안내 › 동서 서포터즈(Dongseo Supporters)운영안내 · 2017-1학기 GSI 서포터즈 모집 (추가모집) · 글로벌하우스 입주생(정시 및 편입생) 모집 / 합격자 조회 · 학생생활아파트 입주생 2차 모집 / 합격자 조회

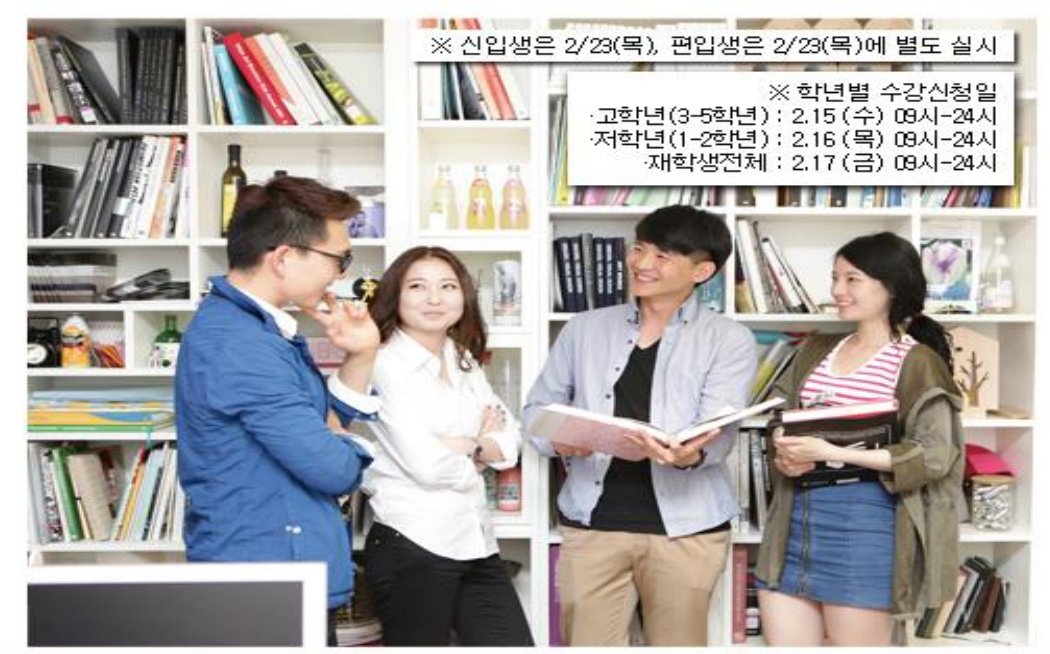

#### 2017학년도 동서대학교 1학기 **재학생 본 수강신청** 안내 ※ 전공과목 수강문의 : 해당 전공사무실로 문의 ※ 대학정책과목 수강문의 : 교무처 320-2041, 2042 ※ 교양과목 수강문의 : 민석교양대학 320-1899, 2682

# 3. Login Page

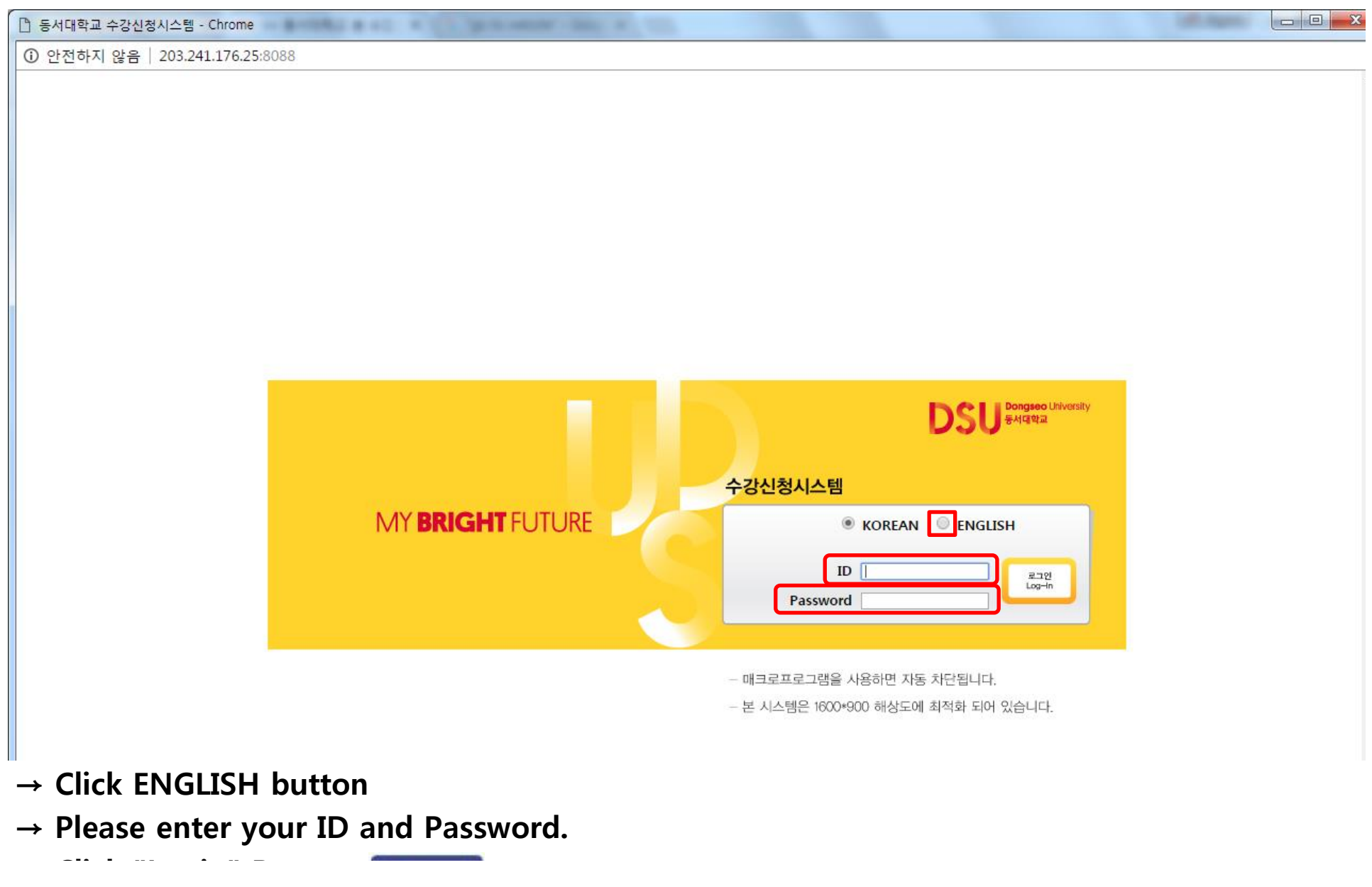

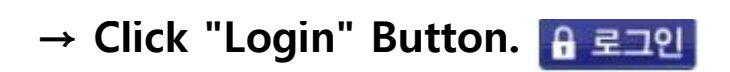

 $-8 -$ 

ŧ

 $\bar{\bar{z}}$ 

### 4. Course Registration page : Click Course registration

 $3 - 2$ 

Total

 $1 - 1$ 

 $1 - 2$ 

 $2 - 1$ 

 $2 - 2$ 

 $3 - 1$ 

 $3 - 2$ 

Total

 $1 - 1$ 

 $1 - 2$ 

 $2 - 1$ 

 $2 - 2$ 

Total

2015 or

2016

From 2017

TOEIC2

English Conversation1

English Conversation2

English Conversation3

English Conversation4

TOEIC1

English1

English2

English3

English4

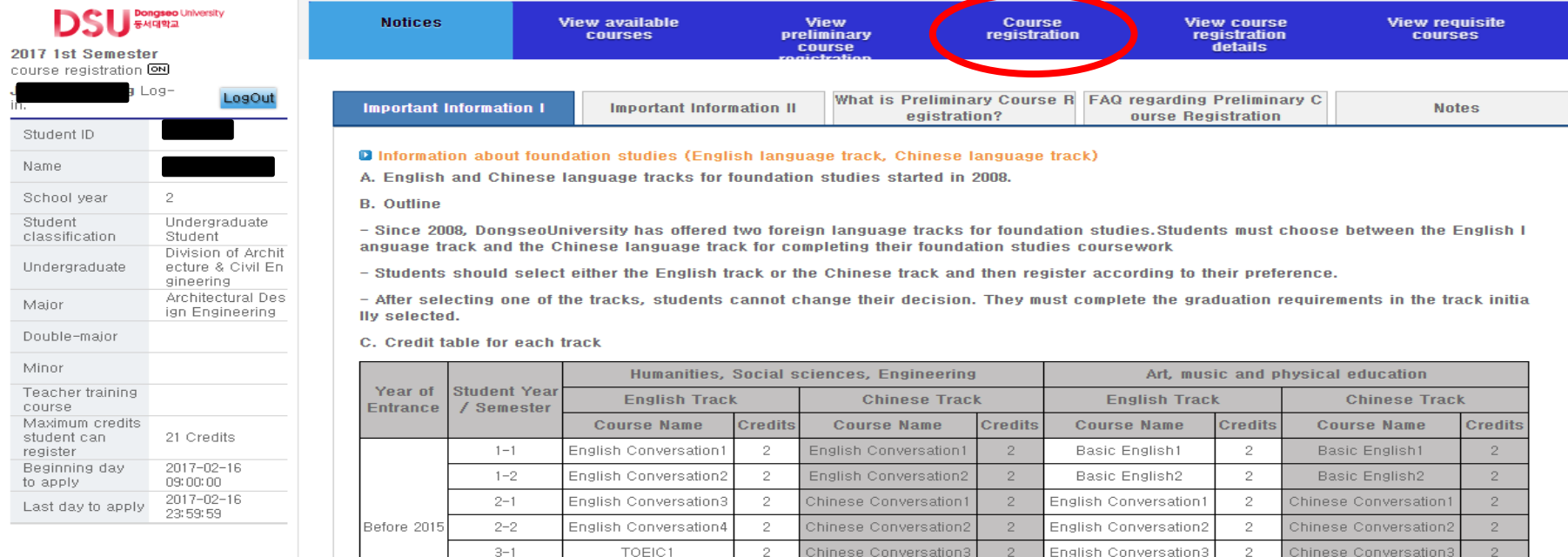

 $\overline{2}$ 

12

 $\overline{2}$ 

 $\overline{2}$ 

 $\overline{2}$ 

 $\overline{2}$ 

 $\sqrt{2}$ 

 $10$ 

 $\overline{2}$ 

 $\overline{2}$ 

 $\sqrt{2}$ 

 $\cdot$  2

 $^{\circ}$ 

Chinese Conversation4

English Conversation1

English Conversation2

Chinese Conversation1

Chinese Conversation2

Chinese Conversation3

English1

English2

Chinese1

Chinese2

English Conversation4

Basic English1

English Conversation1

English Conversation2

English Conversation3

English Conversation4

English1

English2

English3

English4

 $2 -$ 

 $12$ 

 $2 -$ 

 $\overline{2}$ 

 $2 -$ 

 $\overline{2}$ 

 $2 -$ 

 $10 -$ 

 $2 -$ 

 $\overline{2}$ 

 $2^-$ 

 $2 -$ 

 $^{\rm 8}$ 

 $\sqrt{2}$ 

 $12\,$ 

 $\sqrt{2}$ 

 $\overline{2}$ 

 $\overline{2}$ 

 $\,$   $\,$ 

 $\sqrt{2}$ 

 $10$ 

 $\sqrt{2}$ 

 $\overline{2}$ 

 $\sqrt{2}$ 

 $\overline{2}$ 

 $^{\rm 8}$ 

Chinese Conversation4

Basic English1

Chinese Conversation1

Chinese Conversation2

Chinese Conversation3

Chinese Conversation4

English1

English2

Chinese1

Chinese2

 $2$ 

 $12<sub>12</sub>$ 

 $\sqrt{2}$ 

 $2$ 

 $\overline{2}$ 

 $\overline{2}$ 

 $\overline{2}$ 

 $10<sub>1</sub>$ 

 $\overline{2}$ 

 $\overline{2}$ 

 $2$ 

 $\overline{2}$ 

 $^{\circ}$  8

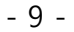

## 5. Register for courses

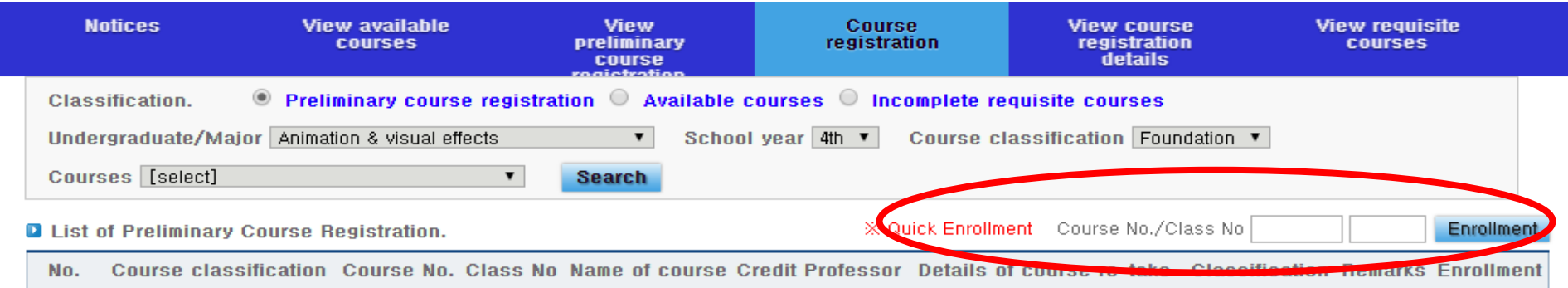

IF There is no preliminary course registration details.

**Q** List of Course Registration Enrolled credits: 0 Credits

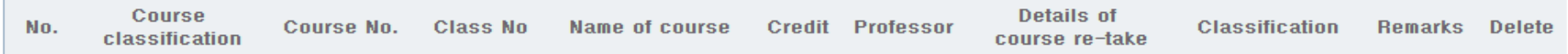

There is no course registration details.

→ Fill your Course No. and Class No.

→ Click "Enrollment"

 $\sim 11$  –